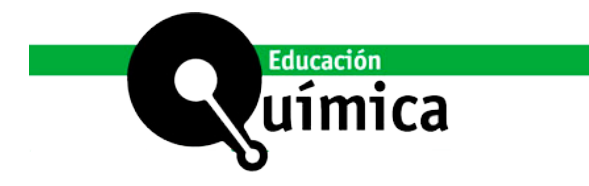

# **Práctica de laboratorio virtual de Química General: ácido-base**

*Virtual Laboratory Practice of General Chemistry: acid-base*

Oscar R. Montoro,<sup>1</sup> Inmaculada Suárez<sup>1</sup> y Baudilio Coto<sup>1\*</sup>

#### **Resumen**

El confinamiento relacionado con el COVID ha forzado la introducción de metodologías docentes no presenciales incluso en las prácticas de laboratorio. Una de ellas es la virtualización de prácticas que permita una alternativa no presencial en el caso de dificultades para su realización. Hay disponibles muchos programas comerciales que permiten dicha virtualización, pero para un mejor encaje entre las convencionales y las virtuales, se ha procedido a la programación de herramientas de cálculo específicas mediante Visual Basic de Excel. En este trabajo se describe una práctica de ácido-base. Se resume la base teórica, el montaje experimental para la práctica tradicional, y la herramienta de cálculo programada para emular la obtención de datos experimentales. Se incluyen instrucciones de uso y algún detalle de programación. La práctica virtual se ha probado con grupos de unos 70 alumnos y, previa breve explicación, ha funcionado correctamente sin problemas técnicos. Los resultados obtenidos son satisfactorios comparando con el método tradicional, y el análisis de las calificaciones de los alumnos muestra que las competencias adquiridas son comparables en ambas metodologías. Por tanto, se concluye que las practicas virtuales son una opción flexible para la impartición de prácticas en remoto o como complemento a la experimentación tradicional.

**Palabras clave:** Química General, Prácticas químicas, Enseñanza remota, Educación con ordenador, Ácido-base, Valoración.

#### **Abstract**

The COVID-19 pandemic and the related restrictions forced the reorganization of learning methodology and gave the central role to remote learning even for Laboratory experiments. A possible strategy is virtualizing laboratory practices, which allows a non-face-to-face alternative in the case of difficulties in carrying them out. Although many commercial programs allow such virtualization, specific calculation tools have been programmed to better fit between conventional and virtual. For simplicity, Visual Basic of Excel has been chosen. In this work, an acid-base practice is described. The theoretical basis and the experimental setup used for traditional experimentation are summarized, and the calculation tool programmed to emulate the obtaining experimental data with the instructions for handling is described. The virtual practice has been tested with groups of about 70 students and, with a brief explanation, has worked correctly without technical problems. The results obtained are satisfactory compared to the traditional method since the detailed analysis of the student's grades shows that the acquired skills are comparable in both methodologies. Therefore, it can be concluded that virtual practices are a flexible option for teaching remote practices or as a complement to traditional experimentation.

**Keywords:** General Chemistry, Laboratory Practice, Distance Learning, Computer-Based Learning, Acid-base, Titration.

#### Cómo citar:

Montoro, O. R., Suárez, I., y Coto, B. (2024, julio-septiembre). Práctica de laboratorio virtual de Química General: ácido-base. *Educación Química, 35*(3). <https://doi.org/10.22201/fq.18708404e.2024.3.87498>

1 Universidad Rey Juan Carlos, España. \*Correspondencia: [baudilio.coto@urjc.es](mailto:baudilio.coto@urjc.es)

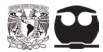

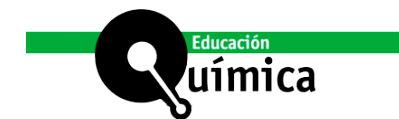

# **Introducción**

**Muchos países cerraron escuelas y universidades durante meses debido a la pandemia COVID-19. Las universidades coordinaron a profesores, y estudiantes para terminar online el año académico. Ello introdujo graves dificulta** pandemia COVID-19. Las universidades coordinaron a profesores, y estudiantes para terminar online el año académico. Ello introdujo graves dificultades y obligó a cambios rápidos en la educación. Esta innovación surge cuando un docente o un equipo de trabajo se atreve al cambio, a transformar su forma de enseñar, su metodología, sus objetivos y en general, su gestión académica, Cabrera et al. (2022). Muchos trabajos se han dirigido a suplir las actividades docentes del aula, pero, en el caso de la Química, el desafío ha sido mayor debido a su elevado carácter experimental. Muchos artículos describen experiencias, ver por ejemplo Holme (2020). Las clases a distancia, muy diferentes de la actividad docente real, requerían una reorganización de los cursos con aspectos negativos, pero también positivos (Domenici, 2020). Esas dificultades son aún mayores en las prácticas de laboratorio y se probaron varias metodologías, incluyendo experimentos en casa (Andrews et al. 2020), demostraciones en vivo (Babincáková et al. 2020) o presentación de datos previamente obtenidos, (Babincáková et al. 2020, Idoyaga et al. 2021).

Tras el confinamiento, estas dificultades se mantuvieron por las restricciones, los grupos reducidos, la cuarentena de alumnos o profesores contagiados, etc., y el desarrollo y la necesidad de actividades alternativas a los experimentos de laboratorio se ha mantenido como tema de interés. En estudios realizados por otros autores durante la pandemia (Reyes-Cárdenas et al 2021) se pone de manifiesto la dificultad de cubrir ciertas prácticas en los laboratorios, y aunque algunas de ellas se pueden explicar de forma teórica, se concluye la necesidad que hay, ante un fenómeno de la magnitud de una pandemia de contar con un software específico para el laboratorio que permita desarrollar las prácticas de forma virtual.

La realización de la práctica experimental de laboratorio requiere diseño, ensamblaje, ejecución, adquisición de datos, análisis de datos y determinación de magnitudes específicas que producen habilidades esenciales imposibles de alcanzar de forma remota. Sin embargo, en algunas disciplinas, como la Química, el tratamiento de los datos es tan crucial como la propia experimentación.

Los programas informáticos comerciales, ver referencia Webs, permiten sustituir experimentos por determinaciones de modelos o simulaciones, sin embargo, son cajas negras para experimentos específicos, y no son fáciles de adaptar a un nivel, contenido o habilidad deseada en particular.

Otro enfoque es la simulación de sistemas químicos y la comparación con valores experimentales. Se podría enumerar la aplicación de dicha metodología a diferentes sistemas y que involucren varios programas comerciales o lenguajes de codificación (Fischer 2019, Suarez et al. 2006, Coto et al. 2016, Coto et al. 2018).

Este trabajo combina ambos métodos y crea programas de ejecución que emulan la realización de prácticas de laboratorio. Se eligió Visual Basic de Excel porque es muy accesible, brinda un entorno visual simple, los archivos se pueden compartir fácilmente y la programación es sencilla. El enfoque es útil para experimentos con una configuración experimental simple, pero con contenido matemático y necesidad de procesamiento de datos.

Muchos son los trabajos que abordan el tema de ácido-base desde diferentes perspectivas, por ejemplo, estudiando la ionización de ácidos fuertes y débiles (Putti

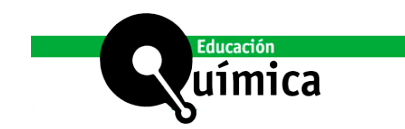

2011), las constantes de los equilibrios ácido- base (Nyasulu et al. 2013), estudiando las valoraciones ácido-base (Mercier 2018) o las teorías de Arrhenius, Brønsted−Lowry y Lewis (Paik 2015) tan complejas de comprender por los estudiantes.

En este trabajo, se presenta una práctica convencional de ácido-base como ejemplo de práctica virtual. Se determinará y calculará el pH de varias disoluciones de ácidos y bases fuertes y débiles, así como de algunas sales y se realizarán volumetrías ácido-base. Estos aspectos son parte de las competencias específicas sobre equilibrios químicos de transferencia de protones que se espera que adquiera el alumnado. Están detalladas en las guías docentes diseñadas por el profesorado para cada curso académico y puestas a disposición de los estudiantes. Para la elaboración de la sesión práctica, según el desempeño de la sesión convencional o virtualizada, al alumnado se le suministra exclusivamente un guion de prácticas convencional o un guion de la práctica virtualizada junto a una hoja de cálculo que requiere la utilización de macros (programadas en Visual Basic) y funciona exclusivamente bajo Excel para Windows. La hoja de Excel se suministra como material suplementario del presente manuscrito. Para evaluar competencias, se entrega una "hoja de trabajo de laboratorio" en ambas modalidades para completarse durante la sesión que, servirá de cuaderno de trabajo del alumno. Está diseñada con una rúbrica simple para calificar análisis cualitativos propios de equilibrios ácido-base y aspectos cuantitativos de volúmenes de aforo, concentraciones, pH (justificación de valores teóricos y experimentales), volúmenes de titulación y, puntos finales y curvas de titulación.

# **Teoría**

La teoría de ácidos y bases está detallada en cualquier libro de Química General como Petrucci et al. (2017) y Chang et al. (2020), y será recogida aquí muy brevemente.

# **Ácidos, bases, sales y pH**

El concepto de ácido y base ha evolucionado a lo largo del desarrollo de la química.

- Arrhenius (1884): Un ácido es una sustancia que al disolverse en agua cede iones H+ (protones), mientras una base cede iones OH- (hidroxilo).
- Brönsted y Lowry (1923): Un ácido es una sustancia capaz de ceder protones, y una base es capaz de aceptarlos.
- Lewis (1923): Un ácido es una especie con un orbital vacante, capaz de aceptar densidad electrónica, y una base es una especie con un orbital lleno capaz de donarla.

Una de las propiedades más importantes de una disolución acuosa es la concentración de protones,  $(C_{H+})$ , que se expresa mediante el pH de la disolución:

$$
pH = -\log C_{\rm H+}
$$

En disoluciones acuosas se cumple siempre:

$$
C_{\rm H^{+}} C_{\rm OH^{-}} = K_{\rm w} = 1 \cdot 10^{-14} \text{ a } 25^{\circ} \text{C}
$$

siendo  $K_{_{\mathrm{w}}}$ el producto iónico del agua, cuyo valor determina que en agua destilada o en disoluciones neutras y pH = 7; si la disolución es ácida y pH<7; si la disolución es básica y pH>7.

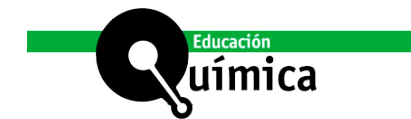

Los ácidos (HA) fuertes están completamente disociados a cualquier concentración y  $C_{H+} = C_{HA}$  (similar en el caso de bases fuertes BOH,  $C_{OH} = C_{BOH}$ ). Sin embargo, los débiles están solo parcialmente disociados y el equilibrio se representa:

$$
HA \rightleftharpoons A^- + H^+
$$

$$
K_a = \frac{C_{H+}C_{A-}}{C_{HA}} \qquad C_{H+} = K_a \frac{C_{HA}}{C_{A-}}
$$

siendo *K*<sup>a</sup> la constante de acidez característica del ácido débil (análogo para una base débil).

La acidez/basicidad de disoluciones de sales se relaciona con las propiedades de sus iones. Si A<sup>-</sup> es un anión (base conjugada) procedente de un ácido débil (con constante *K*<sub>a</sub>), reacciona como base con el agua tal que:

$$
A^{-} + H_{2}O \rightleftharpoons HA + OH^{-}
$$
\n
$$
K_{b} = \frac{C_{HA}C_{OH^{-}}}{C_{A^{-}}} = \frac{K_{w}}{K_{a}}
$$
\n
$$
K_{b} \cong \frac{C_{OH^{-}}^{2}}{C_{A^{-}}} \qquad C_{OH^{-}} = \sqrt{\frac{K_{w}}{K_{a}}}C_{A^{-}}
$$

Es análogo si B<sup>+</sup> es un catión (ácido conjugado) procedente de una base débil.

#### **Valoración ácido-base**

La concentración de un ácido o base en una disolución se puede determinar haciendo una reacción de neutralización con una base o un ácido, respectivamente, de concentración conocida (disolución valorante) que se van añadiendo lentamente. En el punto de equivalencia (reacción completa de ácido y base, teniendo en cuenta la estequiometría de la reacción) se produce un cambio brusco de pH que puede verse por el viraje de algún indicador o mediante pH-metro.

#### **Metodología**

Las prácticas de laboratorio relacionadas con ácidos y bases son comunes en laboratorios de Química General y se han descrito en varios textos como Martínez Urreaga et al. (2006) y Postma et al. (2017), e incluso en algunos textos disponibles acerca de prácticas virtuales como Woodfield et al (2009) y en programas comerciales (Webs: Labster).

El objetivo de aprendizaje fundamental de este trabajo implica que las competencias adquiridas por los estudiantes sean similares desarrollando la práctica por ambas vías (experimental y teórica). Es por ello, que para alcanzarlo se ha desarrollado la práctica de forma virtual para determinar el pH de disoluciones de ácidos y bases fuertes y los resultados obtenidos por los estudiantes serán comparados al finalizar. Si estos resultados son comparables, las prácticas virtuales podrán ser consideradas una opción paralela al desarrollo experimental de las mismas en los laboratorios en caso de ser necesario.

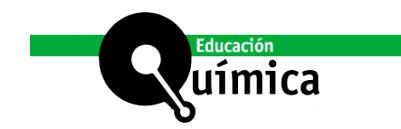

# **Técnica experimental**

Para esta práctica se requiere material de vidrio común (matraz aforado para preparar disoluciones, varilla, Erlenmeyer y bureta para la valoración) y papel indicador de pH (Figura 1a). El estudio experimental se realiza:

- Medida de pH de disoluciones acuosas: Se preparan 100 mL de disoluciones acuosas 0,1 M ácido acético, ácido clorhídrico, amoniaco, hidróxido de sodio, y nitrato de amonio. Con una varilla de vidrio y una porción de papel indicador, Figura 1, se determina el pH de la disolución.
- Valoración de acidimetría del ácido clorhídrico con hidróxido de sodio: Poner en un Erlenmeyer 25 mL de ácido clorhídrico exactos, 50 mL de agua, e indicador ácido-base. Desde la bureta, añadir hidróxido sódico de concentración conocida, hasta que se produzca cambio de color indicativo del punto final de la volumetría.
- Determinación del punto de equivalencia (obtención de curva completa pH vs. Volumen añadido): Poner en un Erlenmeyer 25 mL de ácido clorhídrico exactos, 50 mL de agua aproximados y medir valor de pH con papel indicador. Desde la bureta, añadir hidróxido sódico de concentración conocida, y medir pH tras cada adición, hasta que se produzca cambio brusco del valor de pH en la representación gráfica indicativa del punto de equivalencia de la volumetría.

### **Laboratorio virtual**

La técnica virtual descrita en este trabajo usa programas de cálculo que emulan la realización y adquisición de datos de prácticas de laboratorio. Se ha elegido Visual Basic de Excel ya que es muy accesible, el entorno visual es muy simple y los ficheros se comparten fácilmente, Coto et al. (2023).

La virtualización de la presente práctica se realiza mediante 3 hojas/pestañas de Excel ("pH", "valor", y "valor1") en el mismo fichero. En todas ellas, se ven 3 tipos de elementos:

- Representación esquemática.
- Botones y desplegables interactivos.
- Celdas con valores numéricos de resultados.

En la hoja "pH" la representación, Figura 1b), se limita a una escala de pH y el color correspondiente de un indicador de pH, y una tabla con solutos prefijados (HCl, NaOH, ác. acético, amoniaco, nitrato de amonio y acetato de sodio), valores de volumen de disolución (prefijado: 100 mL) y masa del soluto (prefijados: 0,1 g, 1 g, y 10 g). Tanto el volumen como la masa se pueden modificar para cubrir un rango diferente de composiciones.

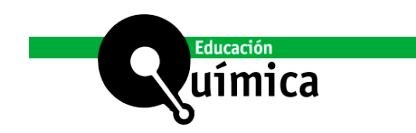

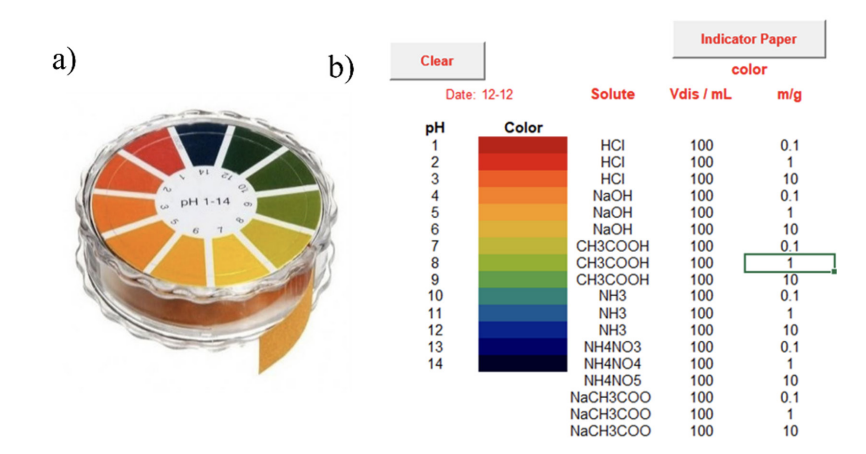

FIGURA 1. a) Papel indicador utilizado en la práctica. b) Hoja de cálculo Excel para la determinación del pH de disoluciones.

Los botones interactivos son "Clear", e "Indicator paper":

- "Clear" borra resultados previos y da valor a ciertas variables.
- "Indicator paper" activará la generación de un color en la columna "color" en función del pH de la disolución resultante (determinado a partir de Vdis y masa de soluto)

En las hojas "valor" y "valor1", la representación, Figura 2, tiene 3 partes:

- Un soporte rojo que representa el sistema de agitación del Erlenmeyer.
- Un cilindro transparente que representa el matraz Erlenmeyer.
- Un sistema de adición que representa una pipeta, un vaso de precipitados, un cuentagotas o la propia bureta para añadir los diferentes componentes.

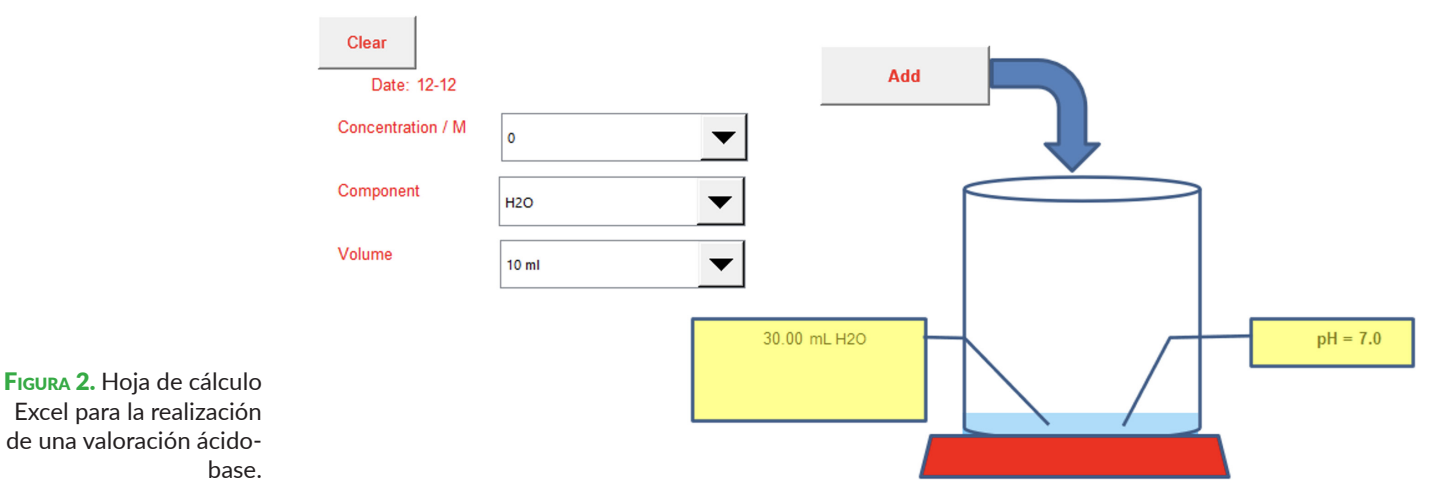

Los botones interactivos son "Clear", y "Add", y hay tres desplegables "Concentration/M", "Component", y "Volume":

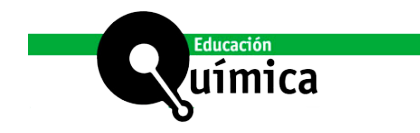

- "Clear" borra resultados previos y da valor a las variables.
- "Add" introduce lo seleccionado mediante los desplegables.
- Los desplegables permiten elegir la concentración molar (valores prefijados: 0 M, 0,1 M, 0,2 M, 0,5 M, 1 M, 2 M, y 5 M) si lo que se va a introducir es una disolución, el componente (prefijados: agua, HCl, NaOH, indicador) y el volumen a incorporar (prefijado: 10 mL, 1 mL, y 0,2 mL, y 1 gota).

Las celdas con valores numéricos corresponden a 2 bloques:

- Bloque a la izquierda del recipiente, lista todo lo añadido
- Bloque a la derecha del recipiente, muestra valor de pH de la mezcla

## **Aplicación: procedimiento**

Procedimiento para la hoja "pH":

- Abrir la hoja de Excel y permitir la habilitación de macros.
- Pulsar "Clear" para borrar ejecuciones previas y dar valor a las variables.
- Modificar, si es necesario, los valores de Vdis y m/g para cada disolución.
- Pulsar "Indicator paper". El algoritmo simula el color que se obtendría al colocar una gota de la disolución sobre una tira de papel indicador.

Procedimiento para la hoja "Valor":

- Abrir la hoja de Excel y permitir la habilitación de macros.
- Pulsar "Clear" para borrar ejecuciones previas y dar valor a las variables.
- Seleccionar el componente a añadir, su volumen y su concentración. Si se agrega agua o sustancia indicadora, su concentración es irrelevante. Si se añade HCl y se especifica c=0 M, se generará un valor aleatorio de concentración desconocida. El conocimiento de dicho valor es el objetivo que persigue el uso de esta pestaña de la hoja de cálculo.
- Si se ha añadido sustancia indicadora, la disolución tendrá diferente color en función del pH y permitirá detectar visualmente el viraje de color que se produce en las proximidades del punto de equivalencia teórico.

La hoja "valor1" funciona de la misma forma, pero incluye el delineado de la representación gráfica de los valores de pH frente al volumen añadido.

### **Resultados**

En la presente sección se procederá a mostrar los resultados obtenidos por los alumnos en el desempeño de la práctica ácido-base en su modalidad presencial y virtual, con el ánimo de mostrar los resultados comparativos entre ellas.

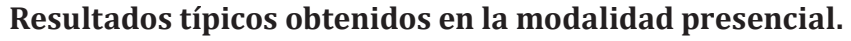

El objetivo de aprendizaje de esta primera etapa implica que el alumno sea capaz de medir experimentalmente el valor del pH y saber identificar el carácter ácido o básico que tiene la sustancia. Para ello, durante el desarrollo de la práctica de ácido-base, los estudiantes estiman visualmente el valor de pH de disoluciones problema, mediante el empleo de tiras de papel indicador, recogiendo su apreciación en su cuaderno de laboratorio ordinario (Figura 3).

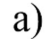

ˈuímica

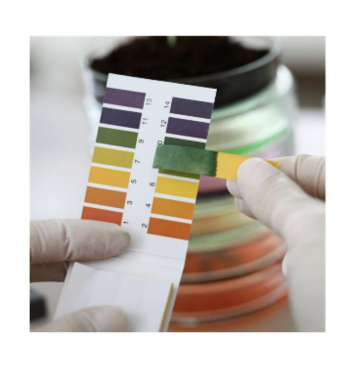

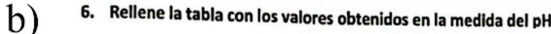

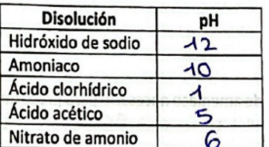

7. Determine que sustancia es un ácido y cuál una base y si es fuerte o débil a su vez:

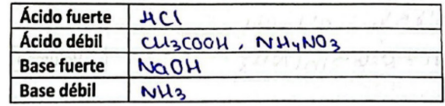

En segundo lugar, se plantea como objetivo de aprendizaje que los alumnos sean capaces de realizar una acidimetría hasta su punto final (Figura 4a). Se espera que el alumno sea capaz de estimar el punto de equivalencia de la valoración de un ácido fuerte (HCl en disolución acuosas) con una base fuerte (NaOH en disolución acuosa) de manera cuantitativa y finalmente realizar la curva de valoración completa desde pH ácido a pH básico.

Para ello, se usa una sustancia indicadora de pH (fenolftaleína, fórmula molecular  $\mathsf{C}_{\mathsf{20}}\mathsf{H}_{\mathsf{14}}\mathsf{O}_4$ , incolora en disol $\mathsf{c}_\mathsf{20}\mathsf{H}_{\mathsf{14}}\mathsf{O}_4$ , incolora en disolución básica con punto de viraje entre pH=8,2 y pH=10). El volumen añadido desde la bureta, nos indica la cantidad de valorante consumida para llevar a cabo la neutralización por completo de la cantidad de analito ácido de muestra problema.

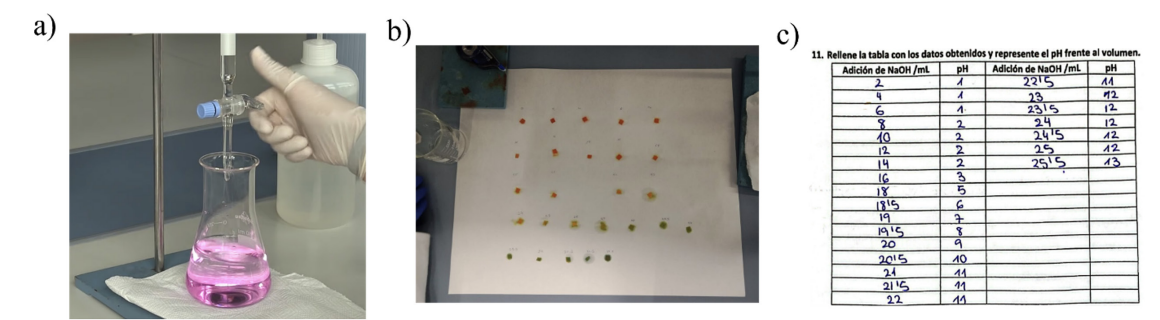

Para concluir la práctica en su modalidad presencial, el alumno procede a realizar la curva de valoración completa desde pH ácido a pH básico. Para ello, se añade gota a gota desde la bureta, el valorante básico sobre el ácido; midiendo el pH de la mezcla con papel indicador, y anotando las alícuotas de base adicionada. (véase Figura 4 b y c)

Figura 3. a) Estimación visual del pH de una disolución mediante el color de tiras de papel indicador. b) Detalle del cuaderno de laboratorio del alumno.

Figura 4. a) Instantánea de la acidimetría en su punto final. b) Variación del color del papel indicador según se va adicionando la base sobre el ácido. c) Fragmento del cuaderno de laboratorio del alumno.

Dichos datos se representan gráficamente según la Figura 5. El alumno aprecia el cambio brusco de pendiente en la curva que ha representado y, es capaz de estimar el punto de equivalencia de la reacción de neutralización ácido-base (punto de inflexión de la curva), así como, la manera en que va aumentando el pH más allá de este punto de inflexión en su gráfica, obteniendo la función sigmoidal en forma de "S" característica de una valoración ácido-base, con punto de inflexión en el entorno del pH=7, cuando ambos son fuertes.

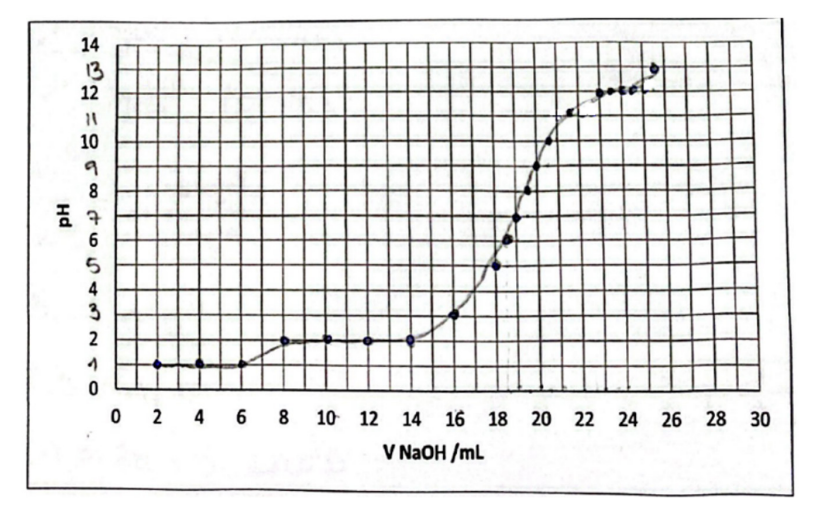

Figura 5. Fragmento del cuaderno de laboratorio del alumno con la representación gráfica sigmoidal característica de la valoración de un ácido fuerte con una base fuerte. ıímica

# **Resultados típicos obtenidos en la modalidad virtual**

Los objetivos de resultados de aprendizaje de la práctica desarrollándola virtualmente son exactamente los mismos que los expuestos de forma presencial, ya que este es el objetivo final del trabajo, que sean comparables y una modalidad pueda sustituir a la otra en caso necesario. Durante la práctica virtual, los alumnos trabajan con la hoja de cálculo descrita. Al igual que en la modalidad presencial, se estima el valor de pH de una serie de disoluciones problemas de ácidos y bases mediante la pestaña "pH", ya explicada. El alumno de una manera rápida y eficaz simula la tinción de las tiras del papel indicador de las diferentes disoluciones que ha elaborado. El compendio de resultados es presentado en la Figura 6.

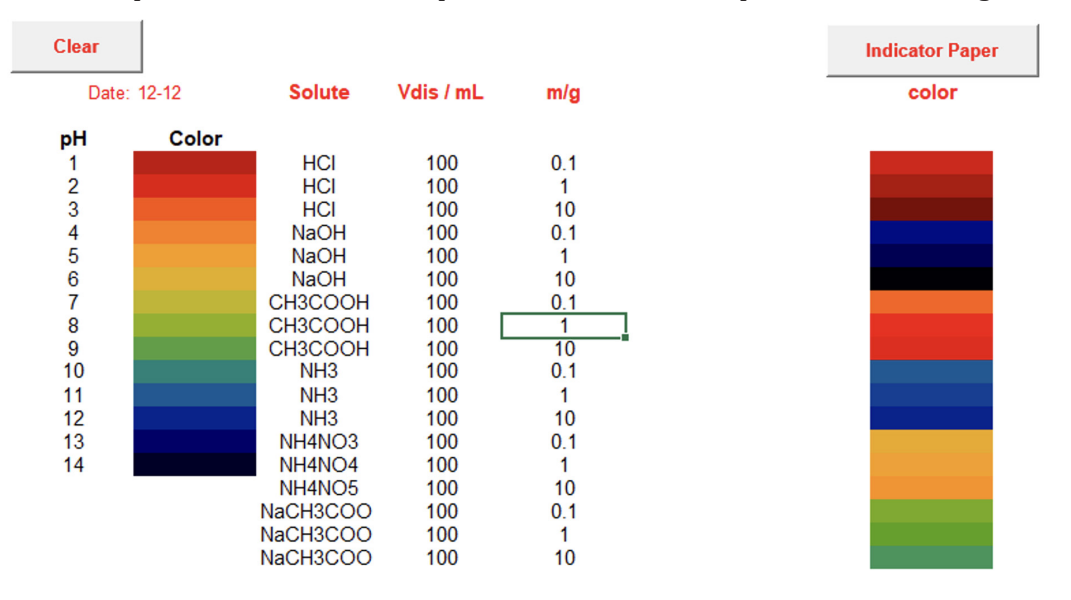

Figura 6. Hoja de cálculo Excel con resultados de determinación del pH de diferentes disoluciones acuosas.

En la segunda parte de la práctica virtual, el alumno procede a usar la pestaña "valor" y, siguiendo el protocolo ya explicado, estima el punto final de la valoración acidimétrica. Estimando con ello, el valor de la concentración de la disolución problema de ácido. En la Figura 7, se muestra el resultado que obtiene el alumno del volumen de la base utilizada como valorante, dependiendo de la concentración problema que, aleatoriamente, ha suministrado el algoritmo de la Hoja de cálculo para la concentración del ácido, junto con el detalle del cálculo manuscrito de la concentración experimental de ácido en el punto de neutralización ácido-base de la reacción, que el alumno incorpora a su hoja de trabajo de laboratorio para ser calificada. El alumno implementa este y otros cálculos, a través de sus conocimientos de manejo de las magnitudes fundamentales de masa y cantidad de sustancia y de derivadas, como volúmenes, concentración, concepto de pH, etc.

Añadir

 $\overline{\phantom{a}}$ 

 $\blacktriangledown$ 

 $\overline{\phantom{0}}$ 

Figura 7. Resultados obtenidos por el alumno al nutrir de datos de entrada la pestaña "valor" y detalle de cálculos de concentraciones manuscritos durante las neutralizaciones.

Figura 8. Datos obtenidos en la hoja de cálculo "valor1", donde se muestran los volúmenes de analito y valorante y el pH.

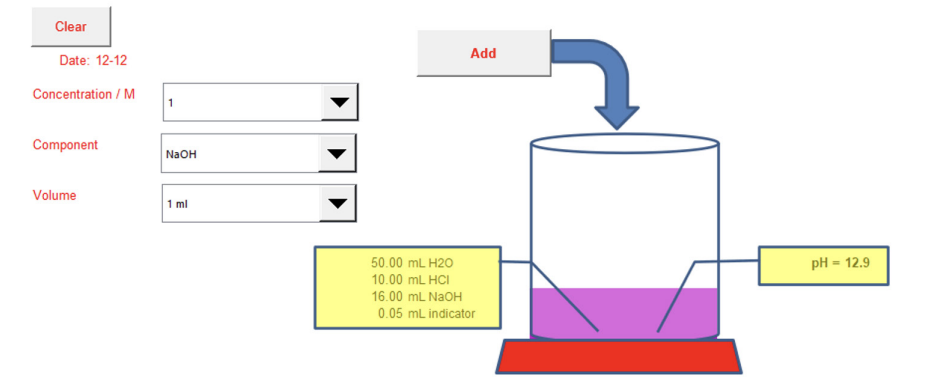

uímica

Clear

Concentración / N $\overline{0,1}$ 

NaCiH

1 gota

 $Va / ml$  $Vb/ml$ pН 10.00  $08$ 1.00 10.00  $2.00$  $0.9$ 10.00  $3.00$  $1.0$ 10.00 4.00  $1.0$ 10.00 5.00  $1.1$ 10.00 6.00  $1.2$ 10.00  $7.00$  $1.3$ 10.00 8.00  $1.5$ 10.00 9.00  $1.8$ 10.00 10.00  $70$ 10.00 11.00  $12.1$ 10.00 12.00  $12.4$ 13.00 10.00  $12.6$ 10.00 14.00  $12.7$ 10.00 15.00  $12.8$ 10.00 16.00  $12.9$ 

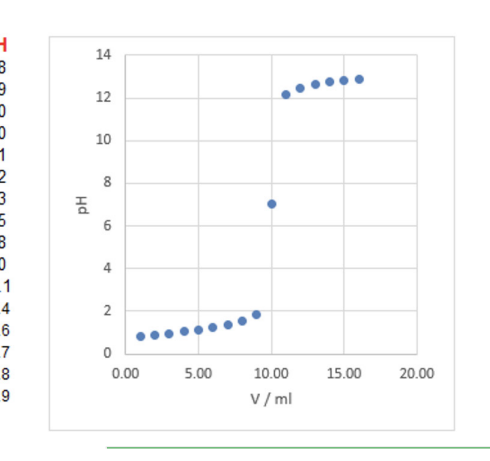

HCI(M)  $[0.0192]$ Para finalizar la práctica virtual, el estudiante utiliza el algoritmo de la pestaña "valor1" y, a través de la adición de pequeñas alícuotas de valorante, consigue completar la representación gráfica de la curva de valoración hasta pH básico. A su vez, el programa informático va tabulando y delineado la gráfica en tiempo real, según el alumno va añadiendo pequeñas alícuotas de valorante. Los datos extraídos de esta tercera hoja de cálculo son mostrados en la Figura 8.

Rellene la tabla con los datos obtenidos de la valoración del ácido clorhídrico con

Calcule la concentración molar (M) de la disolución de ácido clorhídrico

 $V_2$  HCP M<sub>2</sub> = 0.0142 M<br>M<sub>2 =</sub> 0.0142 M

V de NaOH utilizado /mL

 $= 25 \cdot 0^{-3}$ 

NaOH utilizando indicador.

 $M_1 = 0.1$  M

Valoración HCl

 $V_{L} \cdot H_{L} = V_{L} \cdot H_{L}$  $V_{L} = 3.55 \cdot 10^{-3} L$ 

#### **Evaluación de los estudiantes: convencional vs. virtual**

Se han comparado dos grupos que han recibido clases de teoría según la misma metodología, pero diferente para las practicas: grupo VIRT (75 estudiantes, laboratorio virtual) se compararon con las del grupo CONV (68 estudiantes, laboratorio convencional).

Las calificaciones de la práctica (Lab) se basan en la memoria presentada, se pueden considerar representativas de las competencias adquiridas, y el nivel de exigencia y el método de evaluación ha sido el mismo. Dichas calificaciones se han analizado conjuntamente con la calificación final de la asignatura (Final), que es la media de varias actividades realizadas a lo largo del curso (laboratorio, seminarios, y exámenes de teoría y resolución de problemas), y consideramos que es más representativa de los resultados académicos globales del grupo y permite determinar la equivalencia entre sus resultados.

La Tabla 1 muestra los valores promedio y la mediana de las calificaciones de Lab y Final para ambos grupos. Los valores medios para Final son bajos, denotando pobres resultados, y en dicho contexto se pueden considerar similares (2,8 and 4,1 para VIRT y CONV, respectivamente). Las calificaciones Lab son muy superiores, por analogía a lo que ocurre habitualmente y probablemente debido a la metodología de evaluación (trabajo en equipo, tiempo de ejecución, posibilidad de tutorías). Los valores promedio son 8,0 y 8,7 para VIRT y CONV, respectivamente, y por tanto la diferencia entre grupos también se puede considerar irrelevante.

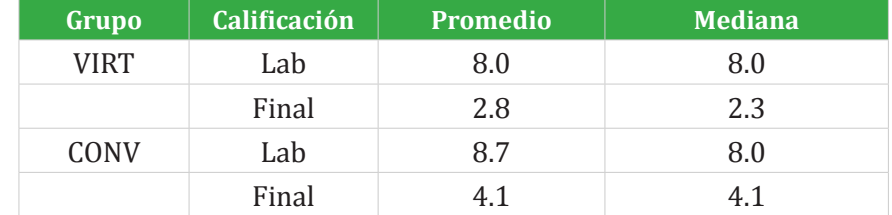

TABLA 1. Valores promedio para las calificaciones de laboratorio y finales. uímica

Dada la gran discrepancia entre los resultados de Lab y Final no se realizará una comparativa de la distribución de ambas notas. La Figura 9 muestra una comparativa de la distribución de las notas de Lab de ambos grupos. Las distribuciones de VIRT y CONV son bastante similares, pero resulta significativa la diferencia en las muy buenas calificaciones (entre 9 y 10) obtenidas por el 50% del grupo CONV pero solo por el 20% de VIRT, y lo mismo se puede decir para las calificaciones más bajas (<6), solo el 5% de CONV frente al 19% de VIRT. Ambos efectos se consideran debidos a que el método CONV favorece el trabajo en equipo, ya que los estudiantes de forma presencial desarrollan la práctica en grupo en el laboratorio y se favorece que las dudas se les consulten a los profesores al estar presencial.

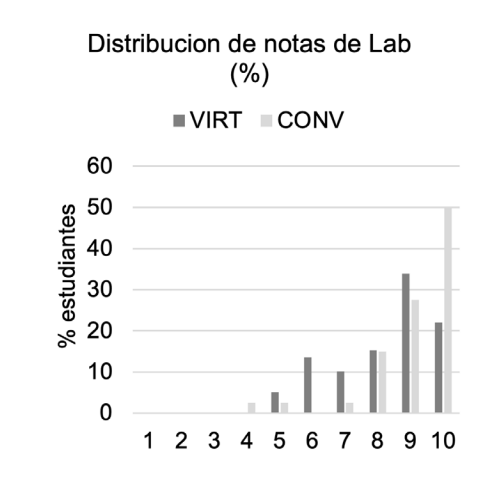

Para hacer un análisis estadístico más fiable, se ha estudiado la similaridad. La Tabla 2 muestra los resultados de los test t y z que comparan las distintas distribuciones. Ambos test dan valores bajos del parámetro p (p<a) para las calificaciones de los pares Lab/Final de ambos grupos, confirmando la diferencia en la distribución de dichas calificaciones. Sin embargo, se obtienen valores de p mayores que a para el par VIRT Lab/CONV Lab, mostrando que dicho test falla para diferenciar ambas distribuciones y confirmando que los valores obtenidos por ambas metodologías pueden considerarse equivalentes.

Figure 9. Distribución de calificaciones (%) para Lab de ambos grupos.

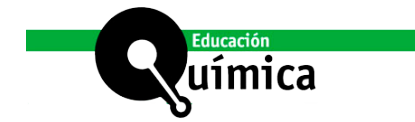

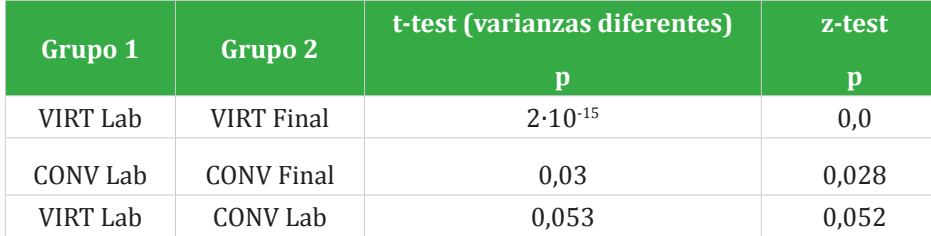

Tabla 2. Test de similaridad (a= 0.05).

#### **Conclusiones**

La programación con VB-Excel es sencilla, el entorno visual, si bien simple, es suficiente para mostrar las operaciones implicadas, y los ficheros se distribuyen y ejecutan sin dificultad.

La información obtenida por ambas metodologías es idéntica y el cálculo que se puede realizar a partir de ella es el mismo. Los valores típicos obtenidos por alumnos son muy similares, si bien, lógicamente, los valores simulados tienen menor error experimental.

Las competencias de trabajo en el laboratorio no se adquieren, pero las relacionadas con operaciones básicas (manejo de masas y volúmenes, interpretación de color del indicador, adición de volúmenes, uso de indicadores), toma de datos, y cálculo se pueden considerar equivalentes.

Los resultados académicos para ambos grupos confirman resultados similares (VIRT/CONV: 75/68 estudiantes, 2,8/4,1 calificación final media, 8,0/8,7 calificación laboratorio promedio). El análisis de similaridad muestra que las distribuciones entre las notas de laboratorio y las finales son muy diferentes para ambos grupos, sin embargo, dicho test no consigue diferenciar las distribuciones de notas de los dos grupos de laboratorio, confirmando la equivalencia en los resultados obtenidos.

Por tanto, la herramienta de simulación puede considerarse útil en la docencia de prácticas de laboratorio cuando no es posible la actividad presencial, pero podría se usada en la monitorización de resultados experimentales durante una clase teórica o de seminario, para aumentar los datos "experimentales", reducir las sesiones experimentales, como ensayo previo a las sesiones experimentales, o combinando ambos métodos para detectar posibles errores experimentales.

### *Material suplementario*

[Excel file \(virt\\_ac-base – 23.XLSM\)](https://www.revistas.unam.mx/index.php/req/$$$call$$$/api/file/file-api/download-library-file?libraryFileId=174&submissionId=87498)

### **Referencias**

- Andrews, J. L., de Los Rios, J. P., Rayaluru, M., Lee, S., Mai, L., Schusser, A., & Mak, C. H. (2020). Experimenting with At-Home General Chemistry Laboratories During the COVID-19 Pandemic. *J. Chem. Educ., 97*, 1887−1894.
- Babincáková, M., & Bernard, P. (2020). Online Experimentation during COVID-19 Secondary School Closures: Teaching Methods and Student Perceptions. *J. Chem. Educ., 97*, 3295−3300.
- Cabrera Coronel, A. M., Centurión de Gómez, N. S., & Mora Rojas, C. O. (2022). Virtualización de clases presenciales en la universidad. *Educación Química, 33*(3), 107-144. [http://](http://dx.doi.org/10.22201/fq.18708404e.2022.3.80254) [dx.doi.org/10.22201/fq.18708404e.2022.3.80254](http://dx.doi.org/10.22201/fq.18708404e.2022.3.80254)

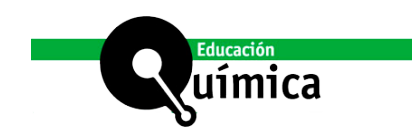

Chang, R., & Oberby, J. (2020). *Química (13ed.)*. Madrid: McGraw-Hill.

- Coto, B., Arencibia, A., & Suarez, I. (2016). Monte Carlo Method to Explain the Probabilistic Interpretation of Atomic Quantum Mechanics. *Computer Applications in Engineering Education, 24*, 765−774.
- Coto, B., & Suarez, I. (2018). Euler Algorithm to Solve Reaction Kinetic Equations: Mathematical Formulation, Programming and Applications. *Computer Applications in Engineering Education, 26*, 29−36.
- Coto, B., Suárez, I., Tenorio, M. J., & González, M. A. (2023). Virtualization of Laboratory Practices Using Visual Basic Excel. *J. Chem. Education, 100*, 366-370.
- Domenici, V. (2020). A Course of History of Chemistry and Chemical Education Completely Delivered in Distance Education Mode during Epidemic COVID-19. *J. Chem. Educ., 97*, 2905−2908.
- Fisher, A. A. E. (2019). An Introduction to Coding with Matlab: Simulation of X-ray Photoelectron Spectroscopy by Employing Slater's Rules. *J. Chem. Educ., 96*, 1502−1505.
- Holme, T. A. (2020). Special Issue on Insights Gained while Teaching Chemistry in the Time of COVID-19. *J. Chem. Educ., 97*(9), 2375–2377.
- Idoyaga, I. J., Vargas-Badilla, L., Nahuel Moya, C., Montero-Miranda, E., Maeyoshimoto, J. E., Capuya, F. G., & Arguedas-Matarrita, C. (2021). Conocimientos del profesorado universitario sobre la enseñanza de la química con laboratorios remotos. *Educación Química, 32*(4). [http://dx.doi.org/10.22201/fq.18708404e.2021.5.79189](mailto:http://dx.doi.org/10.22201/fq.18708404e.2021.5.79189?subject=)
- Labster. Teach Chemistry with Virtual Labs. [https://www.labster.com/chemistry-virtual](https://www.labster.com/chemistry-virtual-labs/?msclkid=%20f0e812a2b77e11ec8be0f208c97ab538)[labs/?msclkid=%20f0e812a2b77e11ec8be0f208c97ab538](https://www.labster.com/chemistry-virtual-labs/?msclkid=%20f0e812a2b77e11ec8be0f208c97ab538) (accessed 2023-12-14).
- Martínez Urreaga, J., Narros Sierra, A., de la Fuente García-Soto, M. M., Pozas Requejo, F., & Díaz Lorente, V. M. (2006). *Experimentación en Química General*. Madrid: Paraninfo.
- Mercier, P. H. (2018). Applying Le Châtelier's Principle To Model Strong Acid−Strong Base Titration. *J. Chem. Educ., 95*, 521−527.
- Nyasulu, F., McMills, L., & Barlag, R. (2013). Weak Acid Ionization Constants and the Determination of Weak Acid−Weak Base Reaction Equilibrium Constants in the General Chemistry Laboratory. *J. Chem. Educ., 90*, 768−770.
- Paik, S. (2015). Understanding the Relationship Among Arrhenius, Brønsted−Lowry, and Lewis Theories. *J. Chem. Educ., 92*, 1484−1489.
- Petrucci, R. H., Herring, F. G., Madura, J. D., & Bissonnette, C. (2017). *Química General (11ed.)*. Madrid: Pearson.
- Postma, J. M., & Roberts, A. (2017). *Chemistry in the laboratory (8ed.)*. Londres: McMillan Learning.
- Putti, A. (2011). JCE Classroom Activity #109: My Acid Can Beat Up Your Acid! *J. Chem. Educ., 88*, 1278–1280.

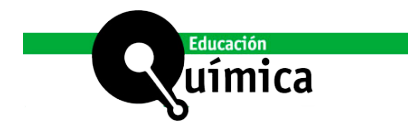

- Reyes-Cárdenas, F., Ruiz-Herrera, B. L., Llano -Lomas, M. G., Lechuga-Uribe, P. A., & Mena Zepeda, M. (2021). Percepción de los alumnos de química sobre el cambio de modalidad educativa en la pandemia. *Educación Química, 32*(4). [http://dx.doi.org/10.22201/](http://dx.doi.org/10.22201/fq.18708404e.2021.5.78240) [fq.18708404e.2021.5.78240](http://dx.doi.org/10.22201/fq.18708404e.2021.5.78240).
- Suarez, I., & Coto, B. (2006). Following the Extent of a Reaction with the Help of Maple. *J. Chem. Educ., 83*, 1726−1726.
- Woodfield, B. F., Asplund, M. C., & Haderlie, S. (2009). Laboratorio virtual de Química General (3ed.). México: Pearson.

#### **Webs:**

- a) [Teach Chemistry with Virtual Labs | Labster.](https://www.labster.com/explore/chemistry-virtual-labs) (accessed on July 8, 2022).
- b) [ChemCollective: Virtual Labs.](https://chemcollective.org/vlabs) (accessed on July 8, 2022).
- c) [Chem. VLab+](https://chemvlab.org/%20home/index.php). (accessed on July 8, 2022).
- d) [Online Labs for Schools Developed by Amrita Vishwa Vidyapeetham and CDAC Online](http://www.olabs.edu.in/?pg=topMenu&id=41&) [Lab](http://www.olabs.edu.in/?pg=topMenu&id=41&). (accessed on July 8, 2022).
- e) PhET: Simulaciones gratuitas en línea de física, quimica, biología, ciencias de la tierra y matematicas. [https://phet.colorado.edu/es/](mailto:https://phet.colorado.edu/es/?subject=) (accessed on July 8, 2022).